# **Teams Integration for STARFACE: STARFACE Modul und Teams App**

### <span id="page-0-0"></span>**Inhalt**

- **[Inhalt](#page-0-0)**
- [Vorwort](#page-0-1)
- **[Sicherheit](#page-0-2)**
- [Technische Voraussetzungen & Vorbereitende Maßnahmen](#page-0-3)
- **[Installation des STARFACE Moduls](#page-0-4)** 
	- **[Lizenzierung](#page-1-0)** 
		- **[Konfiguration](#page-3-0)**
- [Inbetriebnahme der STARFACE Teams App](#page-3-1)
	- [Teams App herunterladen und organisationsweit verteilen](#page-4-0)
	- [Verbindung zu Ihrer STARFACE](#page-4-1)
	- **[Anmeldung an Ihrer STARFACE](#page-4-2)**

# <span id="page-0-1"></span>**Vorwort**

Auf der STARFACE muss das Modul für die Teams Integration installiert werden. In Teams muss die Teams App installiert werden. Anschließend können sich Benutzer der Teams App mit Ihrer STARFACE verbinden.

# <span id="page-0-2"></span>**Sicherheit**

Bei der Architektur der STARFACE Teams Integration haben wir großen Wert auf Sicherheit gelegt: So ist es möglich, die STARFACE von "außen" unerreichbar, hinter einer Firewall zu betreiben. Es sind **kein e Port-Forwardings** oder von Extern erreichbare Dienste innerhalb Ihrer Infrastruktur notwendig. Für die Kommunikation mit Teams, baut das auf der STARFACE laufende Modul, **ausgehend einen verschlüsselten Tunnel** (Websocket-Verbindung; TCP/443) zu einem zentralen und hochskalierbaren Cloud-Connector-Dienst auf.

Jede STARFACE-Installation wird über den Hostnamen bzw. Name der Anlage im Cloud-Connector-Dienst registriert. Der Cloud-Connector verbindet anfragende Teams-Clients, nach Übermittlung eines korrekten Schlüssels, mit der für sie zuständigen (und durch den Anlagennamen definierten) STARFACE-Installation über den bestehenden Tunnel. Der Schlüssel verhindert, dass unberechtigte Anfragen ungefiltert an die STARFACE-Installation weitergereicht werden und z.B. Anmeldeversuche (Brute-Force) stattfinden können. Während die UCI-Schnittstelle der STARFACE für den STARFACE Mobileoder UCC-Client freigegeben werden muß, **schirmt der Cloud-Connector-Dienst der Teams-Integration diese vor externen Zugriffen ab**.

Aus Sicherheitsgründen wird der Schlüssel zufällig vom Modul erzeugt und kann nicht vom Benutzer eingegeben werden. **Bitte behandeln Sie den Schlüssel vertraulich** und geben diesen nur an Benutzer weiter, die berechtigterweise eine Verbindung zu Ihrer STARFACE aufbauen können sollen. Wenn Zweifel an der Vertraulichkeit des Schlüssels bestehen, kann dieser neu generiert und erneut verteilt werden.

Client-Anfragen, die einen korrekten Anlagenschlüssel übermitteln, können sich im nächsten Schritt für eine UCI-Verbindung authentifizieren. Dies ist vergleichbar mit der Anmeldung eines UCC-Clients an der STARFACE. **Der Cloud-Connector-Dienst speichert selbst keine Zugangsdaten** sondern leitet berechtigte Anfragen lediglich an die STARFACE weiter. Benutzerauthentifizierung, Berechtigungssteuerung und Umsetzung der Sicherheitskonzepte steuert weiterhin die STARFACE.

# <span id="page-0-3"></span>**Technische Voraussetzungen & Vorbereitende Maßnahmen**

Für die Installation des STARFACE Moduls sind folgende Voraussetzungen bzw. Anforderungen zu erfüllen:

- STARFACE **Version 6.7.3.11 oder neuer**
- STARFACE **Lizenz** "MS Teams Integration" sowie "UCC-Client Premium" für jeden Teams-Benutzer
- Unbeschränkte **Erreichbarkeit externer HTTPS-Dienste** (TCP/443; kein HTTPS-Proxy!): login.microsoftonline.com
	- o service-cloud-connector.fluxpunkt.de
	- omni-client.fluxpunkt.de

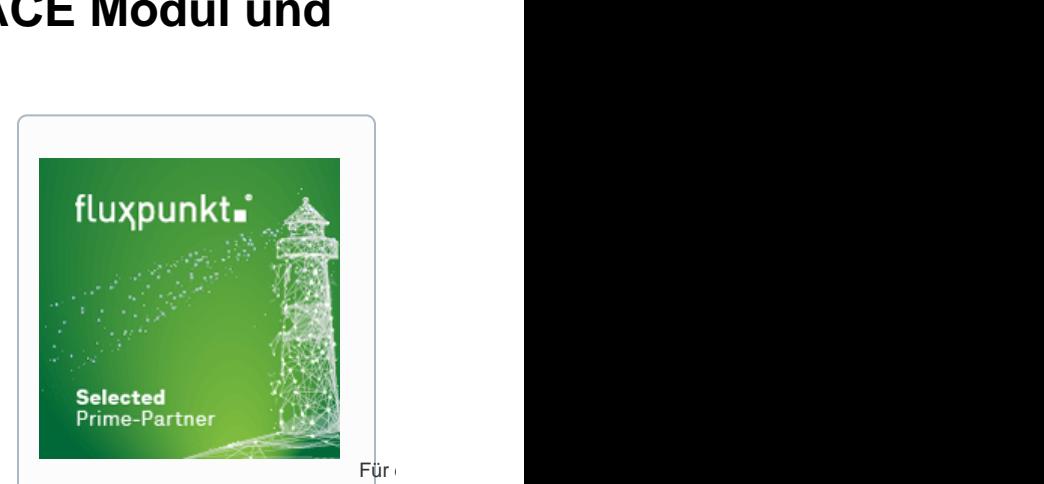

**Integrationspartner** auszuwählen, die über das entsprechende Know-How im Bereich Teams, STARFACE und Patton verfügen.

Von Fluxpunkt wurde die folgenden "Leuchtturmpartner" ausgewählt, um andere STARFACE-Partner und Endkunden bei der Integration zu unterstützen:

- [EDV-BV GmbH](https://www.edv-bv.de/loesungen/microsoft-teams-als-telefonanlage/)
- [GDS GmbH](https://www.gdsinfo.de/)
- [Kronshage IT](https://kronshage.it/)
- [Luithle & Luithle GmbH](https://www.llnet.de/) [Netzwerkkontor GmbH &](https://netzwerkkontor.com/)
- [Co. KG](https://netzwerkkontor.com/)
- [SMEA IT Services GmbH](https://www.smea-it.de/) [STARFACE GmbH](https://www.starface.com)
- [swissnet](https://swissnet.ag/swissnet-meets-microsoft/)  [telecommunication ag](https://swissnet.ag/swissnet-meets-microsoft/)

Alphabetische Reihenfolge ohne Wertung

<span id="page-0-4"></span>**Installation des STARFACE Moduls**

Laden Sie eine kompatible Modulversion aus unserem Wiki unter [Teams Integration for STARFACE](https://wiki.fluxpunkt.de/display/FPW/Teams+Integration+for+STARFACE) heru nter. Befolgen Sie die [Anleitung zur Installation von STARFACE Modulen](https://wiki.fluxpunkt.de/display/FPW/Module+FAQ#expand-WiewerdenModuleinstalliert).

#### **Maximal eine Modulkonfiguration**

Achten Sie darauf, dass nicht mehr als eine Modulkonfiguration auf Ihrer STARFACE existiert. Ein Betrieb mit mehreren Modulkonfigurationen ist nicht unterstützt.

#### <span id="page-1-0"></span>**Lizenzierung**

Es gibt zwei Möglichkeiten der Lizenzierung: STARFACE User-Assigned-Licenses und Fluxpunkt Floating-Licenses, die unterschiedliche Anwendungsfälle abdecken:

# 1. STARFACE User-Assigned-License (UAL)

Mit **User-Assigned-Licenses** von STARFACE kann einzelnen Benutzern das Recht für die Teams Integration zugewiesen werden. Die Installation der Lizenzen erfolgt über den üblichen Weg, STARFACE-eigene Lizenzen in die Anlage einzutragen:

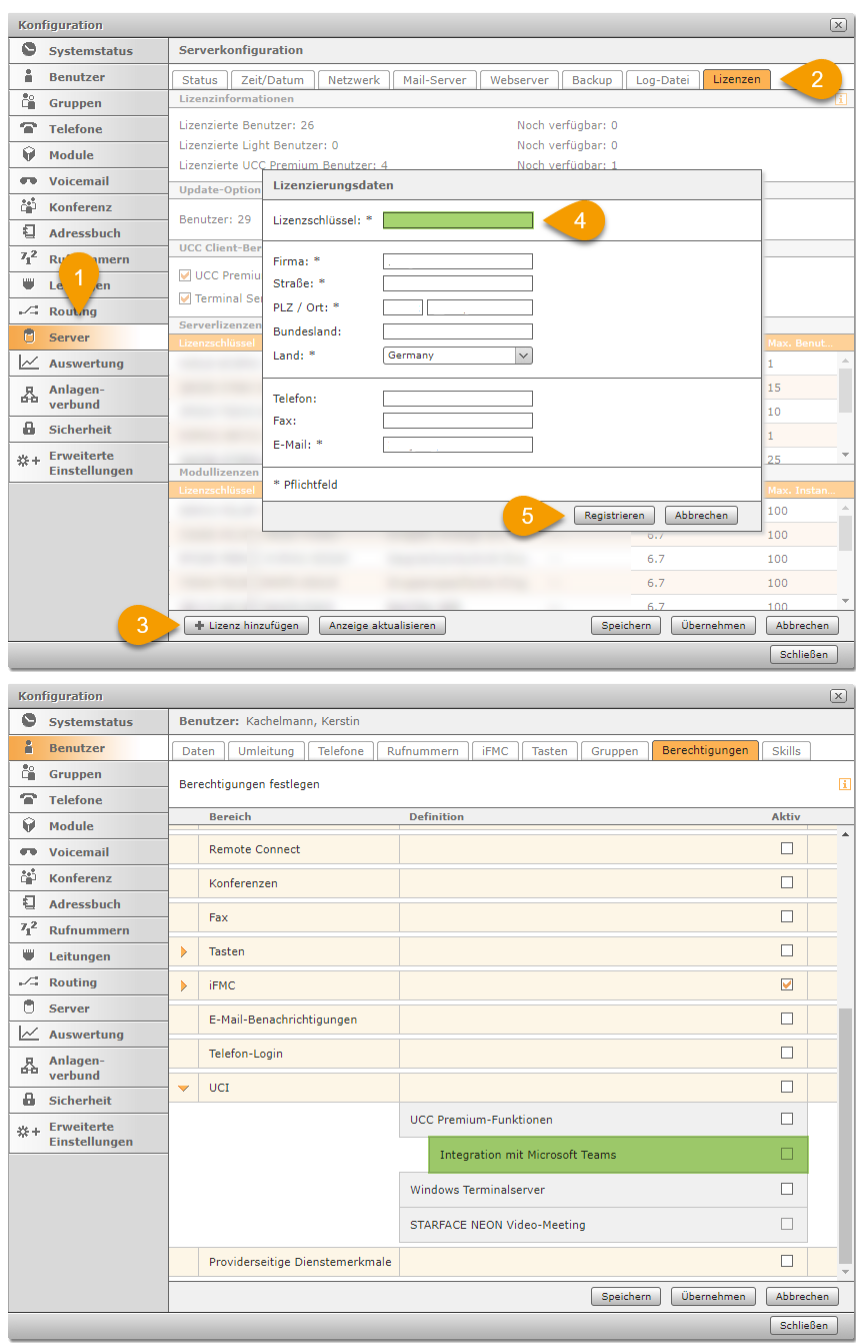

Das Benutzerrecht Integration mit Microsoft Teams ist als "Unterrecht" der UCC Premium-Funktionen realisiert. Es ist also notwendig, für den Benutzer UCC Premium-Funktionen bereitzustellen, bevor das Teams-Recht gewährt werden kann. Die STARFACE Teams-Lizenz enthält nicht bereits die UCC Premium-Lizenz.

# 2. Fluxpunkt Floating-License (FL)

Bei **Floating-Licenses** von Fluxpunkt wird die Anzahl der Nutzer, die gleichzeitig die Teams App verwenden können, lizenziert. Wenn sich ein Benutzer abmeldet, kann sich stattdessen ein anderer Benutzer über die Teams App mit der STARFACE verbinden. Ein Lizenzschlüssel von Fluxpunkt muss im Tab Lizenzen der Modulkonfiguration in das entsprechende Feld eingetragen und anschließend der orangefarbenen Speichern-Button geklickt werden. Daraufhin erscheinen Details zum eingetragenen Lizenzschlüssel.

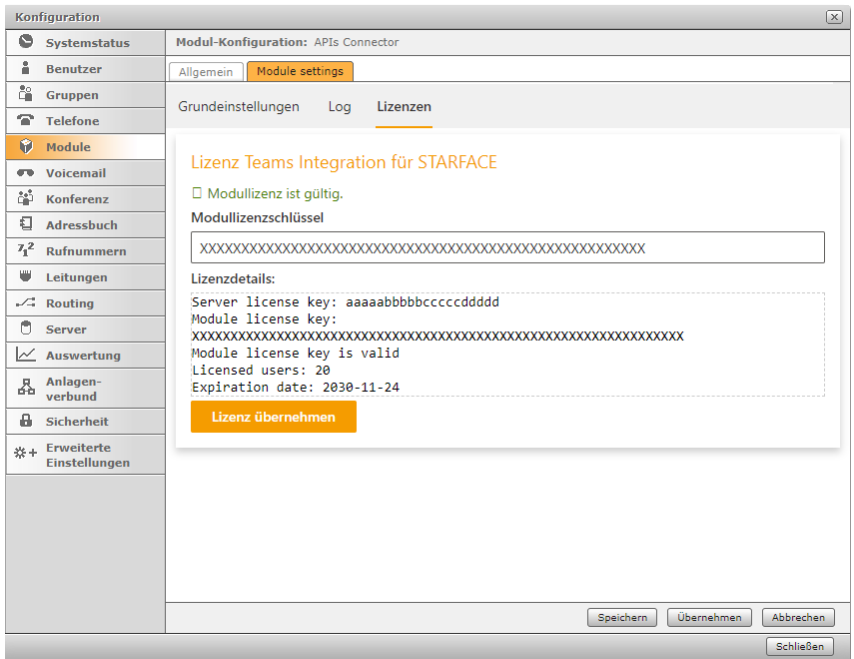

#### <span id="page-3-0"></span>**Konfiguration**

4

3

2

1

Im Tab Grundeinstellungen muss ein STARFACE Name und ein Schlüssel vergebei Sicherheitsgründer vom System erzeu

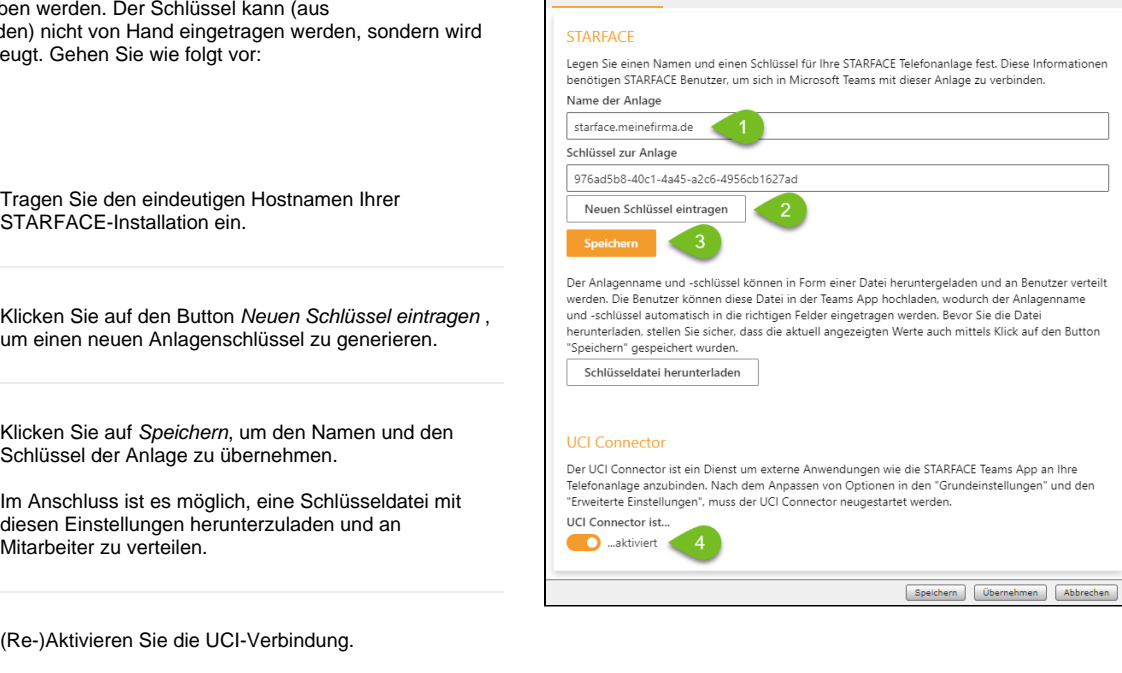

Modul-Konfiguration: APIs Cor Allgemein Module settings Grundeinstellungen Log Lizenzen

Der UCI-Connector erlaubt es Teams-Benutzern, sich mit der UCI-Schnittstelle der STARFACE zu verbinden. In diesem Moment wird eine Anmeldung mit STARFACE-Zugangsdaten in der STARFACE Teams App möglich.

Den STARFACE Hostnamen und Schlüssel müssen Benutzer später in der Teams App eintragen, um sich mit Ihrer STARFACE-Installation zu verbinden. Sie können die Daten entweder über Kommunikationswege wie Teams-Chat oder E-Mail weitergeben oder Sie laden die vom Modul generierte Schlüsseldatei herunter und verteilen diese an Ihre Benutzer. Die Schlüsseldatei läßt sich per Drag&Drop in das Anmeldefenster der STARFACE Teams App ziehen und übergibt damit die notwendigen Konfigurationsdaten an die Client App.

# <span id="page-3-1"></span>**Inbetriebnahme der STARFACE Teams App**

Die Inbetriebnahme der STARFACE Teams App ist ein dreistufiger Vorgang, wobei die organisationsweite Bereitstellung einmalig von einem Administrator durchzuführen ist. Alternativ kann eine benutzerspezifische Bereitstellung auch über das Importieren der App durch einen normalen Benutzer erfolgen.

<span id="page-4-0"></span>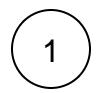

<span id="page-4-1"></span>2

#### **Teams App herunterladen und organisationsweit verteilen**

Laden Sie eine Teams App Version aus unserem Wiki herunter ([Teams Integration for STARFACE](https://wiki.fluxpunkt.de/display/FPW/Teams+Integration+for+STARFACE)), die kompatibel mit der eingesetzten STARFACE Modulversion ist. Eine Anleitung zur Installation der App-Datei in Teams finden Sie unter [https://docs.](https://docs.microsoft.com/de-de/microsoftteams/platform/concepts/deploy-and-publish/apps-upload) [microsoft.com/de-de/microsoftteams/platform/concepts/deploy-and-publish/apps-upload](https://docs.microsoft.com/de-de/microsoftteams/platform/concepts/deploy-and-publish/apps-upload) . Eine Verteilung der Teams App über den Teams App "Store" ist in Planung.

# **Verbindung zu Ihrer STARFACE**

Wählen Sie Ihre STARFACE, indem Sie den STARFACE Namen und Schlüssel aus Ihrer Modulkonfiguration eintragen oder die heruntergeladene Schlüsseldatei in das hellgraue Drag-and-Drop Feld ziehen.

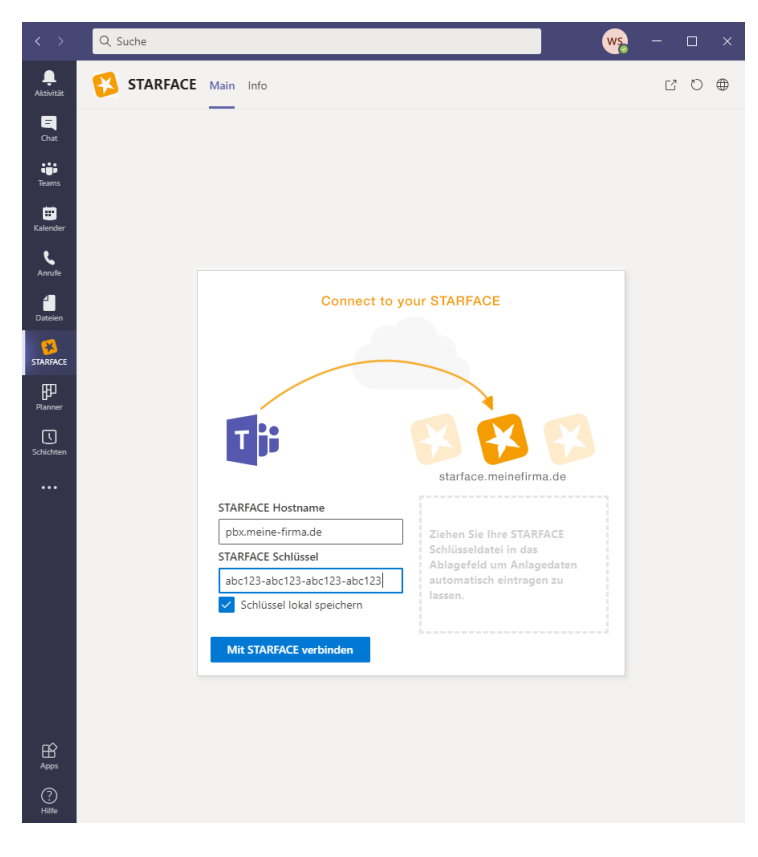

<span id="page-4-2"></span>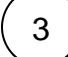

**Anmeldung an Ihrer STARFACE**

Melden Sie sich nun mit Ihren STARFACE Zugangsdaten an

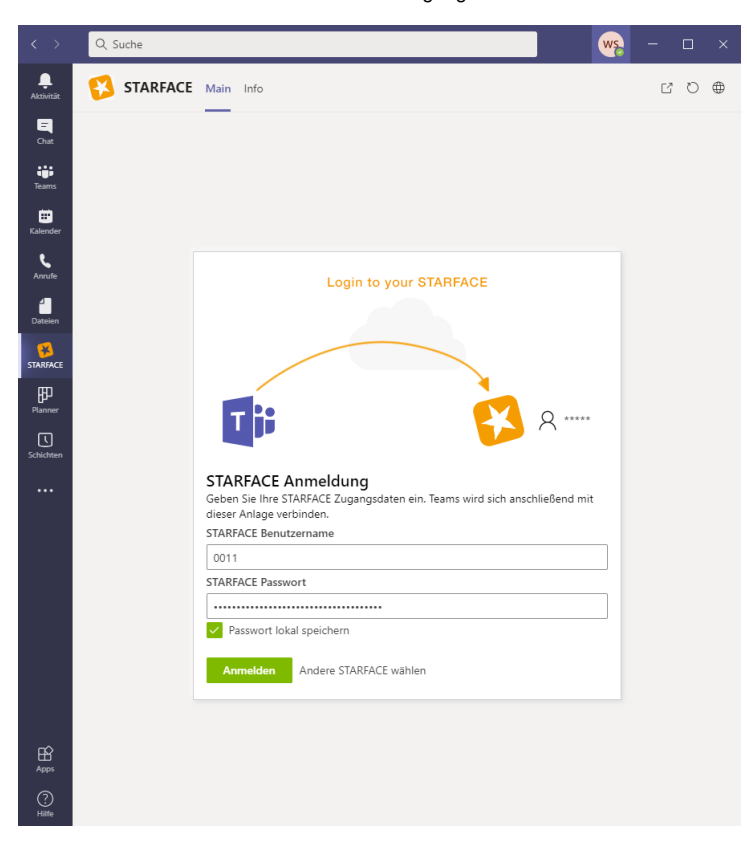